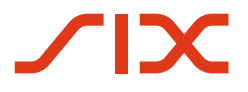

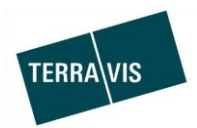

# **SIX Terravis AG**

Hardturmstrasse 201 Postfach 8021 Zürich (UID: CHE-114.332.360)

**Release Notes**

**zum Terravis-Release 6.18 vom 07.07.2020**

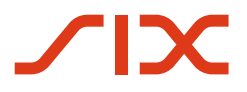

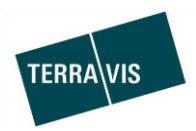

# **Terravis - Release 6.18**

# **Inhalt des Releases**

# **1. Übersicht neue Funktionalitäten - Anpassungen**

Folgende Erweiterungen und Korrekturen werden mit diesem Release verfügbar gemacht:

#### **System Terravis allgemein**

Audit - Teilnehmer-Report mit Zugriffsrechten

#### **Auskunftsportal Terravis**

--

#### **Elektronischer Geschäftsverkehr Terravis (nur eGVT)**

Urkundspersonen – Optimierung Button-Beschriftung im Kontext zum Geschäftsablauf

#### **Elektronischer Geschäftsverkehr Terravis (eGVT und Nominee)**

 Anpassung der Grundstückauswahl für Geschäftsfälle bei Grundbüchern mit online Auskunft und offline Verarbeitung (Triple-State Support)

#### **Elektronischer Geschäftsverkehr Terravis (nur Nominee)**

--

#### **Verwaltungstreuhand von Register-Schuldbriefen (Nominee Operations)**

- Umbenennung des Geschäftsfall "Dokument Zuordnung (Beendetes Geschäft)
- Erweiterung Dispo-Pool für "Sonstige"-Dokumente

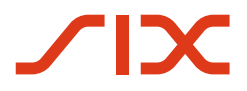

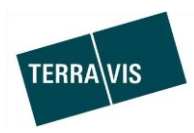

#### **2. Details neue Funktionalitäten – Anpassungen**

#### **2.1. System/Portal Terravis Allgemein**

#### **Audit - Teilnehmer-Report mit Zugriffsrechten**

Die Kantone können nun eine Liste mit allen Terravis-Teilnehmern beziehen, welche auf ihre Grundbücher Zugriff haben. Diese Liste enthält nebst den Details zum Teilnehmer auch dessen Rechte innerhalb Terravis sowie spezifische gesetzte Einschränkungen. Damit die Liste bezogen werden kann, sind in Terravis spezifische Rechte im Bereich Audit notwendig (Audit Area).

Der Bezug der Liste erfolgt in der Lasche Administration  $\rightarrow$  Grunddaten  $\rightarrow$  Abfrage Terravis – Teilnehmer  $\rightarrow$  Button "Abfrageberechtigte TN exportieren"

#### **2.2. Auskunftsportal Terravis**

--

#### **2.3. Elektronischer Geschäftsverkehr Terravis (eGVT)**

#### **Urkundspersonen – Optimierung der Button-Beschriftung im Kontext zum Geschäftsablauf**

Bei Geschäftsfällen die durch eine Urkundsperson bearbeitet werden, wurde die Beschriftung eines Buttons optimiert. Diese Beschriftung erfolgt nun korrekt im Kontext zum Geschäftsablauf. Dabei wird auch unterschieden, ob eine Urkundsperson für die Geschäftsfalldokumente die digitale Signatur innerhalb Terravis nutzt oder nicht.

Bei Urkundspersonen **mit** bei QuoVadis hinterlegter digitaler Signatur – Button Beschriftung: Dokumente signieren

Beispiel aus dem Start einer Grundbuchanmeldung (diverse)

Dokumente signieren

Bei Urkundspersonen **ohne** bei QuoVadis hinterlegter digitale Signatur - Button Beschriftung: Anmeldung übermitteln

Beispiel aus dem Start einer Grundbuchanmeldung (diverse)

Anmeldung übermitteln

#### **Hinweis:**

Weiterführende Informationen können der entsprechenden Bedienungsanleitung für Urkundspersonen detailliert entnommen werden. Die Bedienungsanleitung ist nach dem Release verfügbar.

Die Bedienungsanleitungen können unter [www.terravis.ch](http://www.terravis.ch/) abgerufen werden.

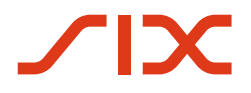

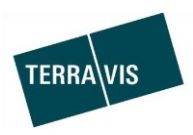

#### **2.4. Elektronischer Geschäftsverkehr Terravis (eGVT und Nominee)**

#### **Anpassung der Grundstückauswahl für Geschäftsfälle bei Grundbüchern mit online Auskunft und offline Verarbeitung (Triple-State Support)**

Bei Kantonen welche für die elektronische Auskunft aufgeschaltet sind (online Auskunft) aber die Bearbeitung von Grundbuchgeschäften papierbasierend ist (offline Abwicklung) erfolgt, ist es ab jetzt möglich die Grundstück- und Grundpfanddaten beim Start eines Geschäftsfalles online zu beziehen. Die Grundbuchdaten werden automatisch in den zu startenden Geschäftsfall übernommen. Das Vorgehen mit Bezug der Grundbuchdaten ist analog zu Geschäftsfällen die vollständig elektronisch abgewickelt werden. Der Unterschied besteht bei der Abwicklung des Geschäftsfalls zum Grundbuch / zur Urkundsperson welche nach wie vor papierbasiert und somit postalisch (offline) erfolgt.

Folgende Geschäftsfälle sind unterstützt:

- 1. Kreditablösung / Gläubigerwechsel
- 
- 2. Errichtung Schuldbrief  $\rightarrow$  Nur für Nominee-Teilnehmer nutzbar
- 
- 3. Schuldbrief –Mutation  $\rightarrow$  Nur für Nominee-Teilnehmer nutzbar

#### **Hinweis:**

Die Geschäftsfälle Errichtung Schuldbrief und Schuldbrief-Mutation können in dieser Konstellation (online Auskunft/offline Abwicklung) durch eGVT-Teilnehmer wegen der offline Abwicklung zum Grundbuch/ zur Urkundsperson NICHT genutzt werden.

Einfacher Ablauf beim Start eines Geschäftes:

- 1. Der Benutzer startet den Geschäftsfall und gibt eine Gemeinde in einem Kanton mit online Auskunft und offline Abwicklung ein
- 2. Im Erfassungsdialog bei den Grundstücken auf den Link "Hinzufügen" klicken.
- 3. Im Pop-up kann der Benutzer wie bei online Geschäftsfällen nach einem Grundstück suchen und danach die Grundpfandrechte auswählen bzw. die Pfandstelle eingeben (bei Errichtung Schuldbrief)  $\rightarrow$  Das Vorgehen kann der entsprechenden Bedienungsanleitung für Kreditinstitute

entnommen werden

- 4. Nach der Auswahl der Grundpfandrechte werden die zugehörigen Daten (Grundpfand, Grundstück und Eigentümer) in den Geschäftsfall übernommen
- 5. Nachdem alle weiteren notwendigen Daten erfasst worden sind, kann der Geschäftsfall gestartet werden.
- 6. Danach verläuft der Geschäftsfall vollständig offline

#### **Hinweis:**

Weiterführende Informationen können der jeweiligen Bedienungsanleitung detailliert entnommen werden. Die Bedienungsanleitungen sind nach dem Release verfügbar.

Die Bedienungsanleitungen können unter [www.terravis.ch](http://www.terravis.ch/) abgerufen werden.

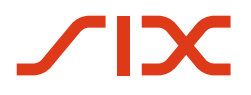

--

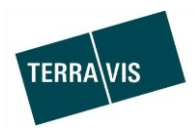

### **2.5. Elektronischer Geschäftsverkehr Terravis (nur Nominee)**

#### **2.6. Verwaltungstreuhand von Register-Schuldbriefen (Nominee Operations)**

#### **Umbenennung des Geschäftsfall "Dokument Zuordnung" (Beendetes Geschäft)**

Die Bezeichnung des Geschäftsfall "Dokument Zuordnung (Beendetes Geschäft)" wurde gekürzt und lautet neu nur noch "Dokument Zuordnung".

#### **Erweiterung Dispo-Pool für "Sonstige"-Dokumente**

"Sonstige"-Dokumente sind ab jetzt im Dispo-Pool unterstützt und können auch aus dem Dispo-Pool zu Geschäftsfällen zugewiesen werden.

1. Einfügen Sonstige-Dokumente im Dispo-Pool

Das Vorgehen zum hochladen und klassifizieren von "Sonstige"-Dokumente ist analog der bisher unterstützten Dokumente. D.h. nicht klassifizierte Dokumente kommen entweder mit KOFAX oder durch manuellen Upload in den Dispo-Pool und werden dort mit Metadaten angereichert und somit klassifiziert

Weiterführende Informationen zu Punkt 1

a. Anleitung SIX-SIS, Kapitel 9.2 Dokumente zum Dispo-Pool hinzufügen

#### 2. Zuordnung Sonstige-Dokumente aus dem Dispo-Pool

Die Zuordnung von "Sonstige"-Dokumenten zu Geschäftsfällen aus dem Dispo-Pool läuft analog anderer Dispo-Pool Dokumente ab und folgt den gleichen Regeln

#### Zusätzliche Neuerung:

Zusätzlich zum bisherigen Vorgehen, können aus dem Dispo-Pool nun auch Dokumente zu abgeschlossenen Geschäftsfällen zugwiesen werden. Das war bisher nur mit dem Geschäftsfall "Dokument-Zuordnung" möglich.

Das Vorgehen zur Zuordnung von Dokumenten aus dem Dispo-Pool entspricht hierbei dem normalen Vorgehen wie das in der Bedienungsanleitung beschrieben ist.

Der Geschäftsfall "Dokument-Zuordnung" (vormals Dokument-Zuordnung) unterstützt ebenfalls Sonstige-Dokumente vollständig

Weiterführende Informationen zu Punkt 2

- a. Anleitung SIX-SIS , Kapitel 9.4. Ein Dokument einem Geschäftsfall zuordnen
- b. Anleitung SIX-SIS, Kapitel 14 Dokumententyp "Sonstige"
- c. Anleitung SIX-SIS , Kapitel 13 Geschäftsfall Dokument-Zuordnung